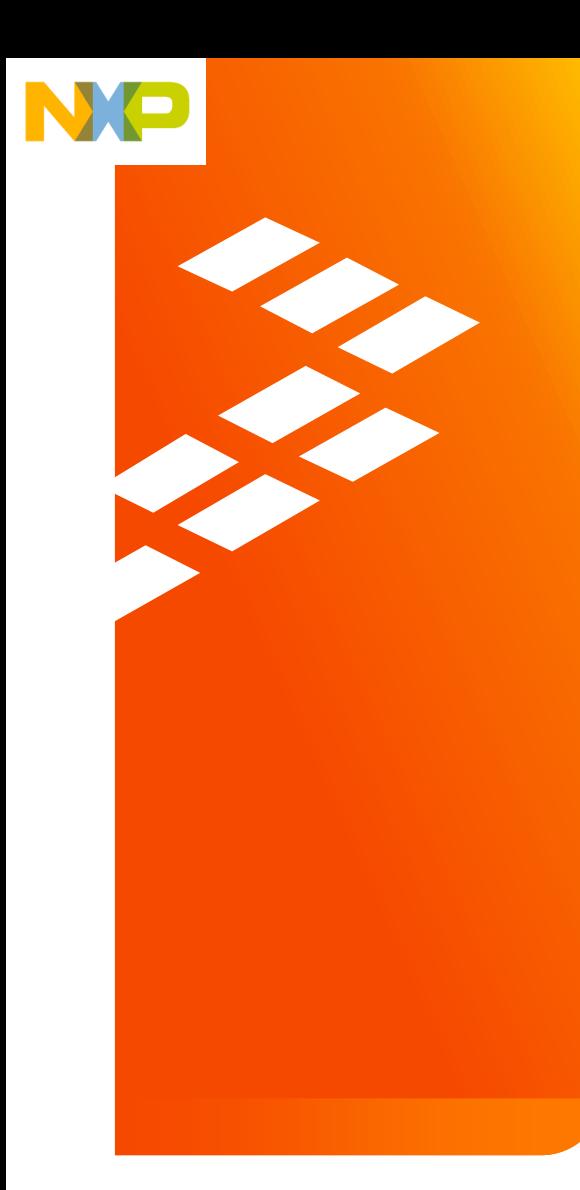

#### Quick Start Guide for the KIT33816FRDMEVM

Rev. 2.0

N o v . 1 3 . 2 0 1 4

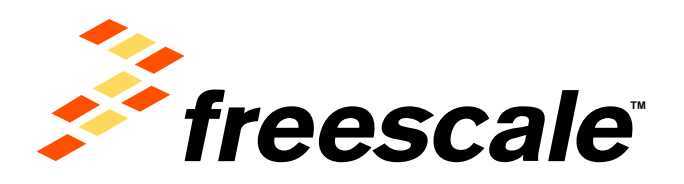

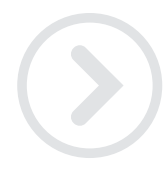

External Use

Freescale and the Freescale logo are trademarks of Freescale Semiconductor, Inc., Reg. U.S. Pat. & Tm. Off. All other product or service names are the property of their respective owners. © 2014 Freescale Semiconductor, Inc.

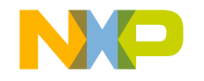

#### **Agenda**

- Getting to Know the KIT33816FRDMEVM
- Getting Started Out of the Box
- MC33816 Development tools
- Explore Further

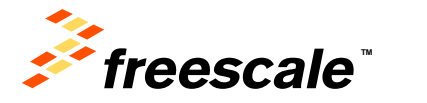

## **Getting to Know the KIT33816FRDMEVM**

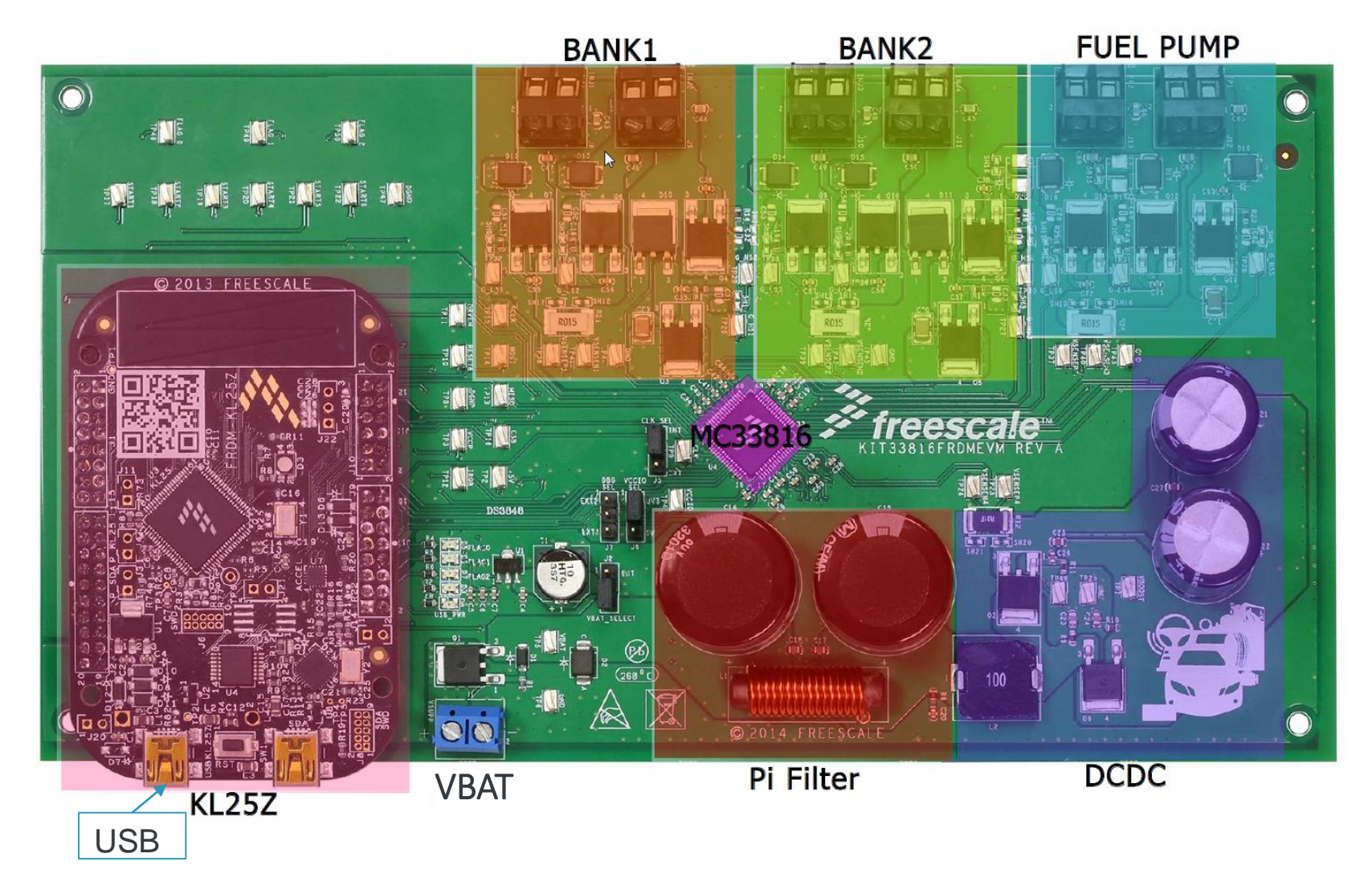

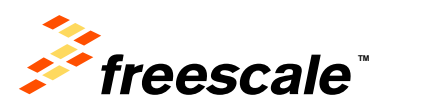

## **Getting to Know the KIT33816FRDMEVM**

- MC33816 direct injection pre-driver integrated circuit
- USB-to-SPI dongle interface using the FRDM-KL25Z
- External MOSFETs controlling 4 injectors and 2 fuel pumps
- Power-conditioning circuitry
- +12 V VSUPP provides the power to the MC33816 and the loads

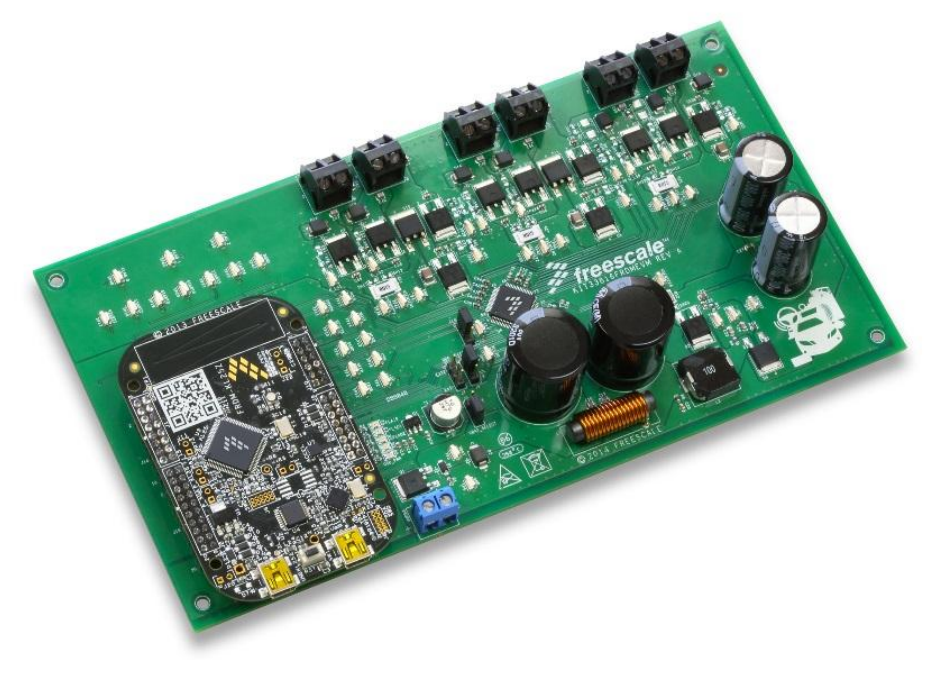

![](_page_3_Picture_7.jpeg)

![](_page_4_Picture_0.jpeg)

• Installing and Running the Out of the Box Demo

![](_page_4_Picture_2.jpeg)

- Download and Install SPIGEN 7.x from<http://www.freescale.com/SPIGEN> Plug in a USB cable from a USB host to the KL25Z\_USB. The FRDM-KL25Z
- will be powered by this USB connection.

External Use 4

![](_page_4_Picture_5.jpeg)

5

- Run SPIGEN 7.1 (or latest). LED on KL25Z turns blue
- Connect 14 V / 2.0 A power supply to VBAT connector
- Download and unzip KIT33816-SPIGEN.spi and

KIT33816FRDM-SBCH.zip

![](_page_4_Picture_10.jpeg)

![](_page_4_Picture_11.jpeg)

# **Getting Started Out of the Box**

#### • **Program MC33816 with SPIGEN 7.x**

![](_page_5_Picture_158.jpeg)

Click on Open and load the configuration file KIT33816AESW\_Rev2.0.spi

- 2 Select Micro Code from left tab
- 3 Set RSTB and DRVEN to High
- 4 Click on Load Filenames and select the SPIGen33816Files.txt file from the KIT33816SW
- 5 Click on Download All, a pop up Download complete window appears.

![](_page_5_Picture_8.jpeg)

7

Click on Enable Flash on CH1 and CH2

![](_page_5_Picture_10.jpeg)

Go to tab "Batch Command" and send Startx High and Low control signal to turn the injectors On/Off

![](_page_5_Picture_12.jpeg)

### **MC33816 Development Tools**

![](_page_6_Figure_1.jpeg)

![](_page_6_Picture_2.jpeg)

 $External Use$  6

![](_page_7_Picture_0.jpeg)

![](_page_7_Picture_1.jpeg)

Now that you are familiar with the KIT33816FRDMEVM and SPIGEN, it's time to explore the additional software and user guide available on **www.freescale.com** . Select your next path from the links in the **Jump Start Your Design** section.

![](_page_7_Picture_3.jpeg)

![](_page_7_Picture_4.jpeg)

![](_page_8_Picture_0.jpeg)

![](_page_8_Picture_42.jpeg)

![](_page_8_Picture_2.jpeg)

![](_page_9_Picture_0.jpeg)

![](_page_9_Picture_1.jpeg)

![](_page_9_Picture_2.jpeg)

[www.Freescale.com](http://www.freescale.com/)

© 2014 Freescale Semiconductor, Inc. | *External Use*